## **ANIMIERTEN KONTAKT-BUTTON in WSX5 13 einbauen:**

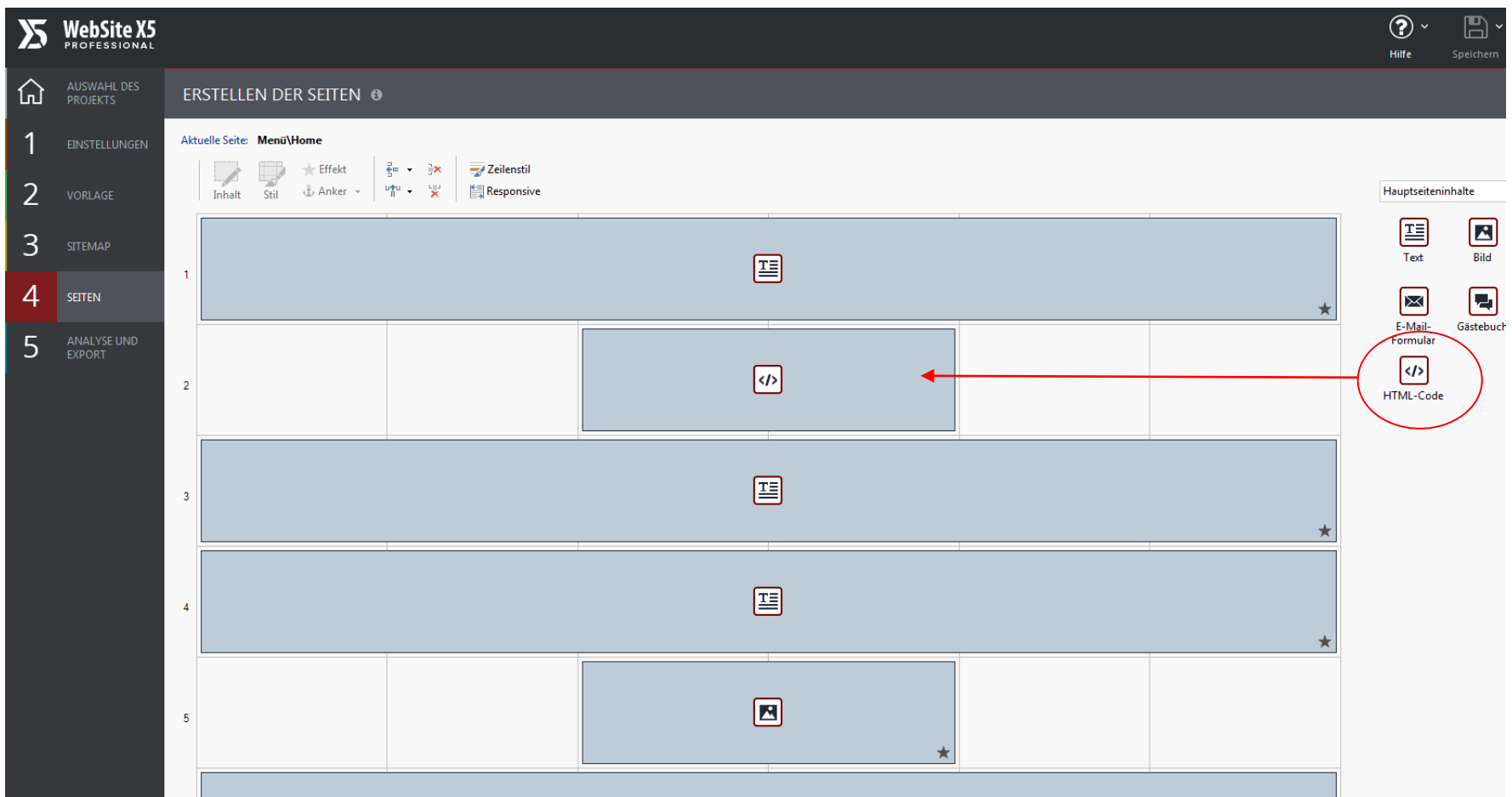

**1.) Ein HTML-Objekt an der Stelle der Webseite einfügen, wo der Button später erscheinen soll.**

**2.) Doppelklick auf das HTML-Objekt**

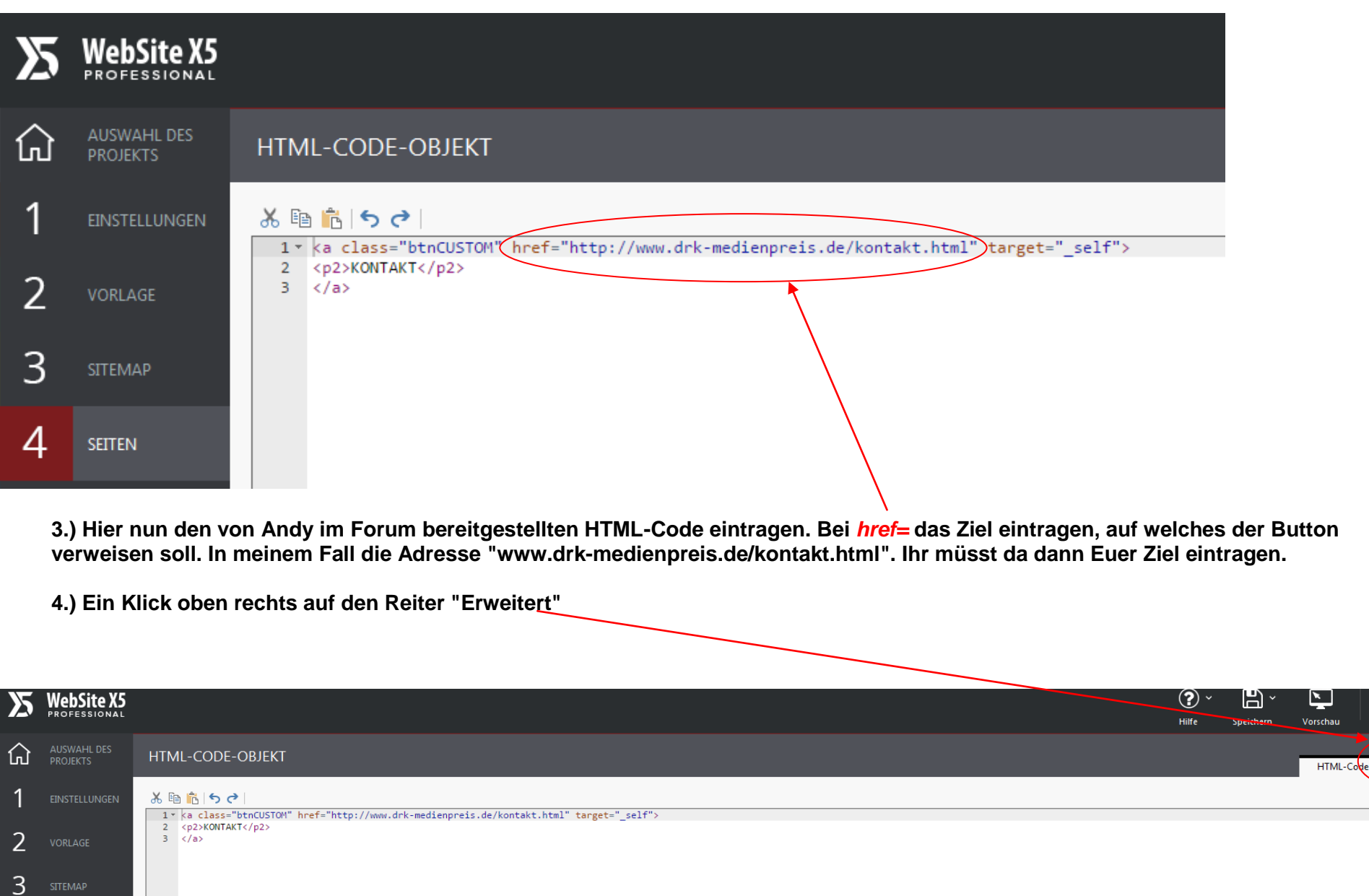

 $\overline{4}$  seiten

 $(\mathsf{x})$ 

Abbrecher

Erweitert

OK

**5.) Hier nun den CSS-Code von Andy eintragen. Ich habe die Farbgebung geändert, da ich meinen Button im Ausgangszustand transparent/rot mit rotem Rand und bei Mouseover mit rotem Hintergrund und weißer Schrift haben wollte. Hierfür einfach die Paramater für Umriss (Border) bzw. Color (Text) oder Hintergrund (Background) mit dem Hexcode Eures Farbwunsches hinterlegen.**

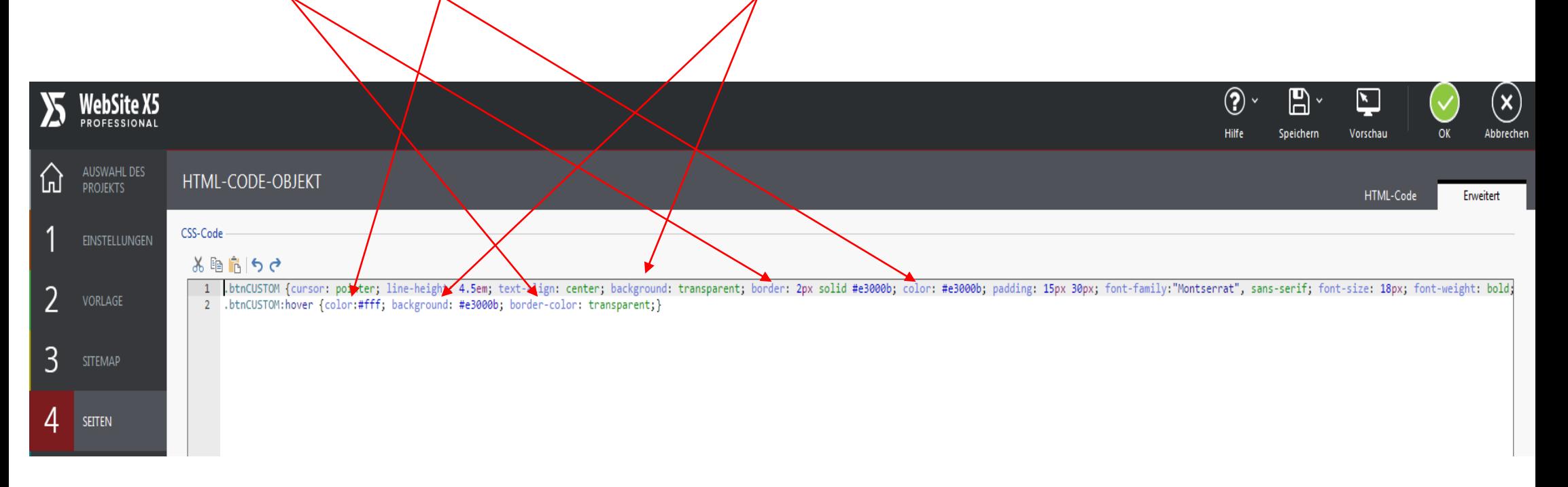

**6.) Das Ergebnis sieht dann so aus:**

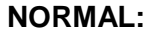

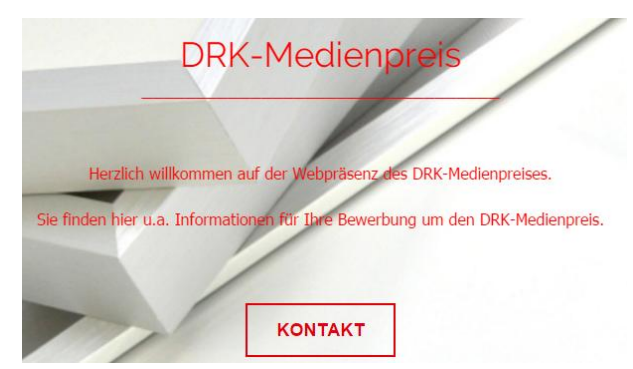

## **NORMAL: BEI MOUSEOVER:**

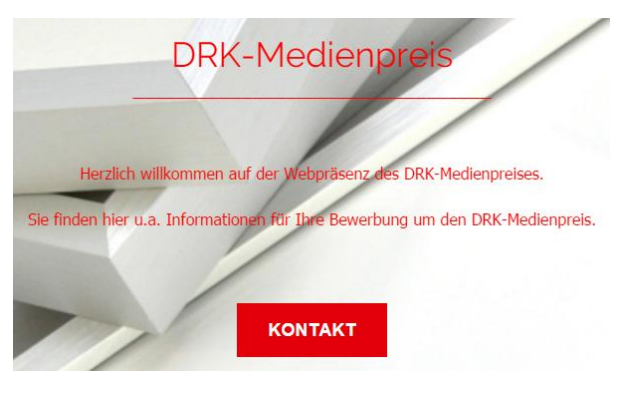